# YOURCAST: Software for Simultaneous Time Series Forecasting with Your Assumptions<sup>1</sup>

Federico Girosi<sup>2</sup> Gary King<sup>3</sup>

September 7, 2008

 $^1\rm A  
validable from http://GKing.Harvard.Edu/yourcast.$ 

<sup>2</sup>Senior Policy Researcher, RAND Corporation, (1700 Main Street, PO Box 2138, Santa Monica, CA 90407-2138; http://www.ai.mit.edu/people/girosi/, girosi@rand.org, (310) 393-0411 x7794)

<sup>3</sup>David Florence Professor of Government, Harvard University (Institute for Quantitative Social Science, 1737 Cambridge Street, Harvard University, Cambridge MA 02138; http://GKing.Harvard.Edu, King@Harvard.edu, (617) 495-2027).

# Contents

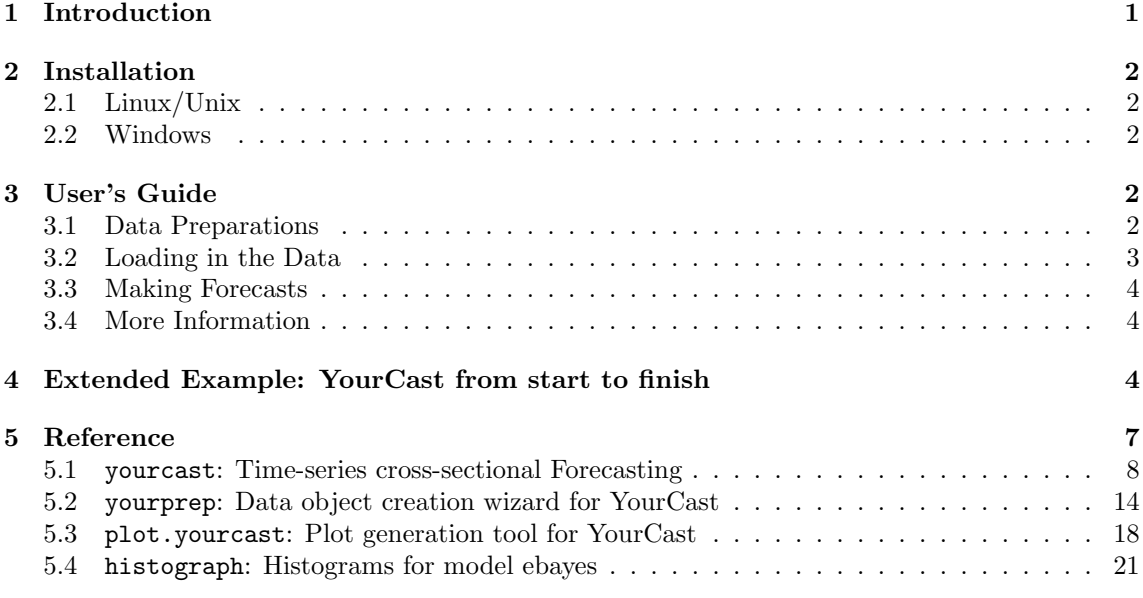

# <span id="page-1-0"></span>1 Introduction

YOURCAST implements the methods for demographic forecasting discussed in:

Federico Girosi and Gary King. 2008. Demographic Forecasting. Princeton: Princeton University Press, <http://gking.harvard.edu/files/abs/smooth-abs.shtml>.

Please read at least Chapter 1 of the book before attempting to use YOURCAST.

At its most basic, YourCast runs linear regressions, and estimates the usual quantities of interest, such as forecasts, causal effects, etc. The benefit of running YOURCAST over standard linear regression software comes from the improved performance due to estimating sets of regressions together in sophisticated ways.

YOURCAST avoids the bias that results from stacking datasets from separate cross-sections and assuming constant parameters, and the inefficiency that results from running independent regressions in each cross-section. YOURCAST instead allows you to tie the different regressions together probabilistically in ways consistent with what you know about the world and your data. The model allows you to have different covariates with different meanings measured in different cross-sections.

For example, one might assume that the separate time series regressions in neighboring (or "similar") countries are more alike. Our approach is fully Bayesian, but you need not assume as the standard Bayesian approach does that the coefficients (which are never observed) in neighboring countries are similar. YourCast makes it possible to assume instead that neighboring countries are similar in their values or trends in the expected value of the dependent variable. This approach is advantageous because prior knowledge almost always exists about the dependent variable (such as that the age profile of mortality looks like the Nike swoosh), and the expected value is always on the same metric even when including explanatory variables that differ in number or meaning in each country.

The power of YOURCAST to improve forecasts comes from allowing one to smooth in many sophisticated ways, in addition to across countries. You can thus decide whether to smooth over indices that are geographic, grouped versions of underlying continuous variables (such as age groups), time, or interactions among these. For example, you can assume that, unless contradicted by the data, forecasts should be relatively smooth over time, or that the forecast time trends should be similar in adjacent age groups, or even that the differences in time trends between adjacent age groups stay roughly similar as they vary over countries. The model works with time-series-cross-sectional (TS-CS) data but also data for which the time series varies over more than one cross-section (TS-CS-CS-CS. . . data such as log-mortality over time by age, country, sex, and cause). The specific notion of "smoothness" or "similarity" used in YOURCAST is also your choice. The assumptions made by the statistical model are therefore governed your choices, and the sophistication of those assumptions and the degree to which they match empirical reality are, for the most part, limited only by what you may know or are willing to assume rather than arbitrary choices embedded in a mathematical model. In our work, we have found that YOURCAST makes it possible to improve forecasts well beyond that possible with traditional regression (or autoregression) strategies, although of course we make no promises about the future except that your performance may vary.

# <span id="page-2-0"></span>2 Installation

YOURCAST requires the current version of R as well as the packages sma, lattice, and foreign which are loaded automatically by YOURCAST. Installation of YOURCAST differs slightly by operating system.

# <span id="page-2-1"></span>2.1 Linux/Unix

From the R command line, type

```
> install.packages("YourCast", repos="http://gking.harvard.edu", destdir="~/") .
```
Alternatively, from a Linux/Unix shell, download the current Unix bundle by typing in the same directory as the downloaded file:

```
> R CMD INSTALL --library=.R/library YourCast.tar.gz
```
# <span id="page-2-2"></span>2.2 Windows

From the R command line, type

```
> install.packages("YourCast", repos="http://gking.harvard.edu") .
```
Alternatively, download the Windows bundle from <http://gking.harvard.edu/yourcast>. From the GUI, click on the menu "Packages", click on the option "Install package(s) from local zip files", and select the zip file that you downloaded.

# <span id="page-2-3"></span>3 User's Guide

YourCast works with multiple data sets in the same model. Thus, we require a more complicated data structure than the usual single data frame used for most statistical models in R. Although you can create this object yourself and input it directly into the yourcast() function, it is normally easier to use the tools we created to build this data structure automatically. To do this requires following three steps: (1) labeling and organizing the data in a format we describe; (2) running the yourprep() function to prepare your data, create an input object in the format we need; and load it into  $R$ ; and  $(3)$  running the yourcast() function to generate forecasts. We describe these steps in the following three subsections.

# <span id="page-2-4"></span>3.1 Data Preparations

YOURCAST operates on time series cross-sectional data indexed by  $(1)$  a time period such as a year, (2) a grouped continuous variable such as an age group, and (3) a spatial or geographic variable such as geographic region or country. To fix ideas, we refer to these as time, age, and geography, respectively, but obviously they may change in other applications. (Either the age or geography

indexes, but not both, may be dropped if desired.) We require a single dependent variable, such as mortality rates, to be the same and have the same meaning for all units ?, §8.4 for an exeception. Covariates may differ in number, meaning, and content across both age and geography.

Thus, YourCast analyzes a set of data sets, each defined for one cross-sectional unit indexed by age and/or geography. Inside the data set corresponding to each cross-sectional unit is a time series with measures on the dependent variable and the covariates observed in this cross section. An example would be an annual time series (say 1952-1996) with the dependent variable of mortality rates and several covariates, all within the cross-section of 15-20 year olds in Uganda. All crosssections should have the same time indices (1952-1996), possibly with some different overlapping observation periods, the same dependent variable, and covariates that are the same, completely different, or overlapping from cross-section to cross-section.

All the individual cross-section data sets (each containing a time series) must be on in a single subdirectory on disk in fixed width text files ('.txt'), comma separated value files ('.csv'), or Stata data files ('.dta'). (Alternatively, they may be in memory, in your R workspace.) Each file must be named with one string in three parts: an alphanumeric tag of the user's choice, a geography code of between zero (for no geography index) and four digits, and an age group code of between zero (for no age group index) to four digits. For example, if you have observations on cancer deaths for age group 45 (which might represent 45-50 year olds) for U.S. citizens (e.g., geography code '2450'), you may decide to choose tag "cancer". We would add a file extension as well and so if the data are in a plain text file, we put these elements together and the file name would be 'cancer245045.txt'.

So we can understand your coding scheme, include an extra file in the same directory called 'tag.index.code', where "tag" is the actual alphanumeric tag you chose (not the word t-a-g). For the example above, the filename would be 'cancer.index.code'. The contents of the file should be 0–4 letters g followed by 0–4 letters a. In the example above, the entire contents of the file is: ggggaa.

Optionally, you may also add files that contain labels for each of the time, age, and geography codes. If these are included, they will make text and graphics output easier to interpret (and they may be useful documentation for you separate from yourcast). The files are tag.T.names for time periods, tag.A.names for age groups, and tag.G.names for geographic regions, where again "tag" is your chosen alphanumeric tag. The contents of each file should be ASCII text with all valid numerical codes in the first column and a corresponding label in the second column. Include column labels in the first row. So for geography, the second column might be country names and the columns would be labeled "region" and "name". If the codes are interpretable as is, such as is often the case for age groups and time periods, then you can omit the corresponding file.

Finally, if you wish to smooth over geographic regions, which the 'map' and 'bayes' methods allow, you must also include a file called tag.proximity.txt where "tag" is your chosen alphanumeric tag and "'.txt"' is used for text files but can also be used with comma separated files ('.csv'), or Stata data files ('.dta'). The larger the proximity score, the more proximate that pair of countries is in the prior; a zero element means the two geographic areas are unrelated, and the diagonal is ignored. Each row of the proximity file has three columns, consisting of geographic codes for two countries followed by a score indicating the proximity of the two geographic regions; please include column labels. For convenience, geographic regions that are unrelated (and would have zero entries in the symmetric matrix) may be omitted from proximity. In addition, proximity may include rows corresponding to geographic regions not included in the present analysis.

#### <span id="page-3-0"></span>3.2 Loading in the Data

We load in all the data described in the previous section at once by using the function yourprep(). The only required argument is the chosen alphanumeric tag (and the subdirectory name if its not the working directory). The program will then attempt to load all files in that directory beginning with the chosen tag and will ignore the rest. Then run the function. For example:

#### ydata <- yourprep(tag="cancerMales")

The output object ydata (of class 'yourprep') now includes all the data and associated information needed for making forecasts.

### <span id="page-4-0"></span>3.3 Making Forecasts

To make forecasts, we require the data object, name the variables with a standard R formula, and the model. A regression is estimated for each cross section (tied together by any chosen priors), and so an explanatory variable listed in the formula is used for a particular cross-section if it is in the formula and it is present in that cross-section's data set. (That is, a variable not measured for a cross-section is dropped only for that cross-section.) As an example:

ylc <- yourcast(formula=log(rspi2/popu2) ~ time, dataobj=dta, model="LC")

Finally, the output object ylc (of class yourcast) can be plotted with function plot.yourcast(ylc) summarized with function summarize(ylc), or accessed directly (use names(ylc) to see the contents).

#### <span id="page-4-1"></span>3.4 More Information

We have included demos that provide step-by-step instructions on how to reproduce to graphs in Chapters 2 and 11 of Demographic Forecasting. A list of these demos can be found by typing

```
demo(package="YourCast")
```
at the command prompt. You can also access the preassembled 'dataobj's used in these demos directly by typing

### data(package="YourCast")

To either run the demos or load these datasets, replace the package name in the respective argument with the name of the demo or dataset of interest; i.e., demo(chp.11.1). The next section goes through this particular demo in detail.

For more information on the statistical methods implemented in this software, please refer to Demographic Forecasting.

# <span id="page-4-2"></span>4 Extended Example: YourCast from start to finish

In this section we reconstruct the results of demo chp.11.1 from start to finish to illustrate the capabilities of the YourCast software and provide further illustration to the user on how to take advantage of them.

Most users will not have their data in a format easily readable by yourcast(). Thus for this example we will start with the raw '.txt' files and take advantage of the yourprep() software designed to help users construct the 'dataobj' list easily.

We have stored the original files we used to create the 'dataobj' returned by typing data(chp.11.1) in YOURCAST's 'data' folder. You can view these files, which have the extension '.txt', by typing:

```
> dir(paste(.libPaths()[1],"/YourCast/data",sep=""))
```

```
[1] "adjacency.txt" "chp.11.10.RData" "chp.11.11.RData" "chp.11.12.RData"
[5] "chp.11.13.RData" "chp.11.1.RData" "chp.11.2.RData" "chp.11.3.RData"
[9] "chp.11.4.RData" "chp.11.5.RData" "chp.11.7.1.RData" "chp.11.7.2.RData"
[13] "chp.11.8.1.RData" "chp.11.8.2.RData" "chp.11.8.3.RData" "chp.11.9.1.RData"
[17] "chp.11.9.2.RData" "chp.2.6.1.RData" "chp.2.6.2.RData" "chp.2.7.1.RData"
[21] "chp.2.7.2.RData" "chp.2.7.3.RData" "cntry.codes.txt" "cs2s204545.txt"
[25] "csid204500.txt" "csid204505.txt" "csid204510.txt" "csid204515.txt"
[29] "csid204520.txt" "csid204525.txt" "csid204530.txt" "csid204535.txt"
[33] "csid204540.txt" "csid204545.txt" "csid204550.txt" "csid204555.txt"
[37] "csid204560.txt" "csid204565.txt" "csid204570.txt" "csid204575.txt"
[41] "csid204580.txt"
```
We could load these files using the **data**() command, but for this example we will pretend they are files loaded into our working directory that we want yourcast() to be able to read.

The function yourprep() in the YourCast package is designed to help you turn these raw files into a 'dataobj' that yourcast() can read. The yourprep() function works by scanning either the working directory or another directory you specify for files beginning with the tag 'csid'. In the 'data' folder we scanned above, there are several files whose names consist of the 'csid' tag and a CSID code in the format we will specify to the function. These are the labels yourprep() needs to be able to recognize and process the files. All files should have an extension so that yourprep() knows how to read them; currently the function supports fixed-width '.txt' files, comma-separated value files, and Stata '.dta' files.

Let's examine the first of these cross section text files, 'csid204500.txt'. As we can see below, this file contains all the years from the first observed year to the last predicted year, with missing values replaced by NAs. Because it was created in the R software, this file already has the years written in as rownames in a way that R can read (and for this reason has only three column labels).

"rspi2" "popu2" "time" "1950" NA 5457 1920 "1951" NA 6319 1921 "1952" NA 7009 1922 "1953" NA 7553 1923 "1954" NA 7978 1924 ... "2026" NA NA 1996 "2027" NA NA 1997 "2028" NA NA 1998 "2029" NA NA 1999 "2030" NA NA 2000

However, we expect that most users will have input that looks like the next file in the directory, 'csid204505.txt'. Below we can see that the observation year is an extra variable rather than a rowname.

year rspi2 popu2 time 1950 NA 3978 1920 1951 NA 4091 1921 1952 NA 4306 1922 1953 NA 4583 1923 1954 NA 4889 1924 ... 2026 NA NA 1996 2027 NA NA 1997 2028 NA NA 1998 2029 NA NA 1999 2030 NA NA 2000

If this is the case, you should set the argument year.var to TRUE in yourprep(); this will automatically convert the 'year' variable to a rowname as long as it is labeled 'year'.

The 'data' directory also includes some of the optional files that we included in our 'dataobj' for the chp.11.1 demo. The first is 'adjacency.txt', a list of proximity scores for all the possible pairs of the geographic units. The second is 'cntry.codes.txt', a list of all the CSID codes for the geographic units and their respective labels. We will load these using arguments in the yourprep() function.

We're now ready to run the yourprep() function. Since the function already grabs all files beginning with 'csid' tag, we only need to specify the directory where the files are stored and the names of the optional files, G.names and adjacency. Note that we have set year.var=TRUE since one of our files has the observation year as a separate variable rather than as the rowname:

```
dta <- yourprep(dpath=paste(.libPaths()[1],"/YourCast/data",sep=""),
                year.var=TRUE, sample.frame=c(1950,2000,2001,2030),
                G.names="cntry.codes.txt", adjacency="adjacency.txt",
                verbose=TRUE)
```
We have now created a 'dataobj' called dta. Examining the 'dataobj', we can see that it includes the two required elements, 'data' and 'index.code', as well as two optional elements.

```
> names(dta)
[1] "data" "index.code" "G.names" "adjacency"
```
Examining the 'data' element, we can see that it includes all the cross section files that were in the dpath:

```
> names(dta$data)
```

```
[1] "204500" "204505" "204510" "204515" "204520" "204525" "204530" "204535"
 [9] "204540" "204545" "204550" "204555" "204560" "204565" "204570" "204575"
[17] "204580"
```
We're now ready for a run of yourcast (). The first run of the program in the chp.11.1 demo file uses the Lee-Carter model. This model uses few of the capacities of the YOURCAST package since it does no smoothing, but is good for a quick run of the function. Use of the smoothing options can be seen in many of the demos and is explained the yourcast() documentation. The code below produces an output object called ylc that is of class 'yourcast':

```
ylc <- yourcast(formula=log(rspi2/popu2) ~ time, dataobj=dta, model="LC")
```
The main output from the yourcast() function is the 'yhat' element of the output list, which contains the observed and predicted values for every cross section. This output is difficult to appreciate without graphics, but we can get a quick summary of our run of the function by typing summary(ylc):

```
> summary(ylc)
Model: LC
Number of cross sections: 17
Formula: log(rspi2/popu2) ~ time
Observed period: 1950-2000
Forecast period: 2001-2030
Smoothing parameters:
Ha.sigma Ht.sigma Hat.sigma
      0.3 0.3 0.2
Geo units included:
[1] "2045"
```
See 'help(plot.yourcast)' for instructions on how to plot observed and predicted 'y' values

Here we can see basic information about the output object. More information not printed automatically is available by typing names(summary(ylc)).

We're now ready to plot the observed and predicted values to study the model output. This can be done simply by typing plot(ylc), but we have added a few arguments here to enhance the graphical output. The argument dvlabel gives a title for the plots by describing the dependent variable. The second argument, age.insamp.predict, tells the function not to plot predicted 'yhat' values in sample in the age plots. You can see more of these options by typing help(plot.yourcast).

```
plot(ylc, dvlabel="Respiratory Infections", age.insamp.predict=FALSE)
```
Since we did not specify which type of plot we wanted, the program gave us the default combination of age and time plots. However, the plotting function can also do either of these plots separately, as well as three dimensional plots. To see these, we need to use the family argument. For example, here is a call for the three dimensional plot:

```
plot(ylc, dvlabel="Respiratory Infections", family="threedim")
```
Finally, if your analysis includes a large number of geographic areas such that viewing output sequentially on the device is inconvenient, there an option in the plotting function to save the output for each geographic code as a '.pdf' file in the working directory rather than printing it to the device window. Just set print="pdf".

This ends the example section of the users guide. Please visit the help files for individual functions or send an email to the YourCast listserv if you have problems.

# <span id="page-7-0"></span>5 Reference

# <span id="page-8-0"></span>5.1 yourcast: Time-series cross-sectional Forecasting

# Description

Runs a set of regression models to forecast time-series cross-sectional data by either considering independent regressions in each cross-sectional unit or by using a variety of techniques to smooth across units.

#### Usage

```
yourcast(formula=NULL, dataobj=NULL,sample.frame=c(1950,2000,2001,2030),
                     standardize=TRUE, elim.collinear=FALSE,
                     tol=0.9999, solve.tol = 1.e-10, svdtol=10^(-10),
                     userfile=NULL, savetmp = T, model.frame=F,
                     debug = F, rerun= "yourcast.savetmp",
          ### specific to models
                    model="OLS",zero.mean=FALSE,
          #### smooth over ages
                     Ha.sigma = 0.3,
                     Ha.sigma.sd= 0.1, Ha.deriv=c(0,0,1),
                     Ha.age.weight=0, Ha.time.weight=0,
          #### smooth over time
                     Ht.sigma= 0.3,
                     Ht.sigma.sd=0.1, Ht.deriv=c(0,0,1),
                     Ht.age.weight=0, Ht.time.weight=0,
          #### smooth over age-time
                     Hat.sigma=0.2,
                     Hat.sigma.sd=0.1,Hat.a.deriv=c(0,1),Hat.t.deriv=c(0,1),
                     Hat.age.weight=0,Hat.time.weight=0,
          #### smooth over cntry-time
                     Hct.sigma=0.3, Hct.sigma.sd =0.1,
                     Hct.t.deriv=1, Hct.time.weight = 0,
                     LI.sigma.mean=0.2,LI.sigma.sd = 0.1, nsample= 500,
                     low.pow=T, verbose=TRUE)
```
#### Arguments

formula A standard R formula of the form  $y \sim x_1 + x_2$ , except that an explanatory variable is included for a particular cross-section only if it is both listed in the formula and available in that cross-section's data set (see dataobj). Explanatory variables in the formula but not available for a cross-section (or in a cross-sectional dataset but not in the formula) are excluded. (For mortality forecasting, the specification looks like log(deaths/population)  $\sim$  $x_1 + x_2$ , with deaths and population stored as separate variables in each dataframe.) (May be set to NULL if savetmp was set to TRUE on the last run, in which case the value of formula will come from the saved file.)

dataobj A object of class 'yourcast' or equivalent. See help(yourprep) for more details.

> The dataobj may be supplied in one of four ways. Most commonly, the argument will specify (1) an object (in working memory) or (2) a string with the name of a file in the working directory. However, if (3) dataobj is a string referring to a directory on disk, then each element of the list above should be stored in a file in that directory, with element 'data' consisting of a subdirectory containing separate ASCII data files. (If this option is chosen, a complete data object, called 'dataobj.Rdata', will be stored in the directory named, and it will be loaded automatically if yourcast is run again with this chosen option.) (4) The last option is for dataobj to be set to NULL,

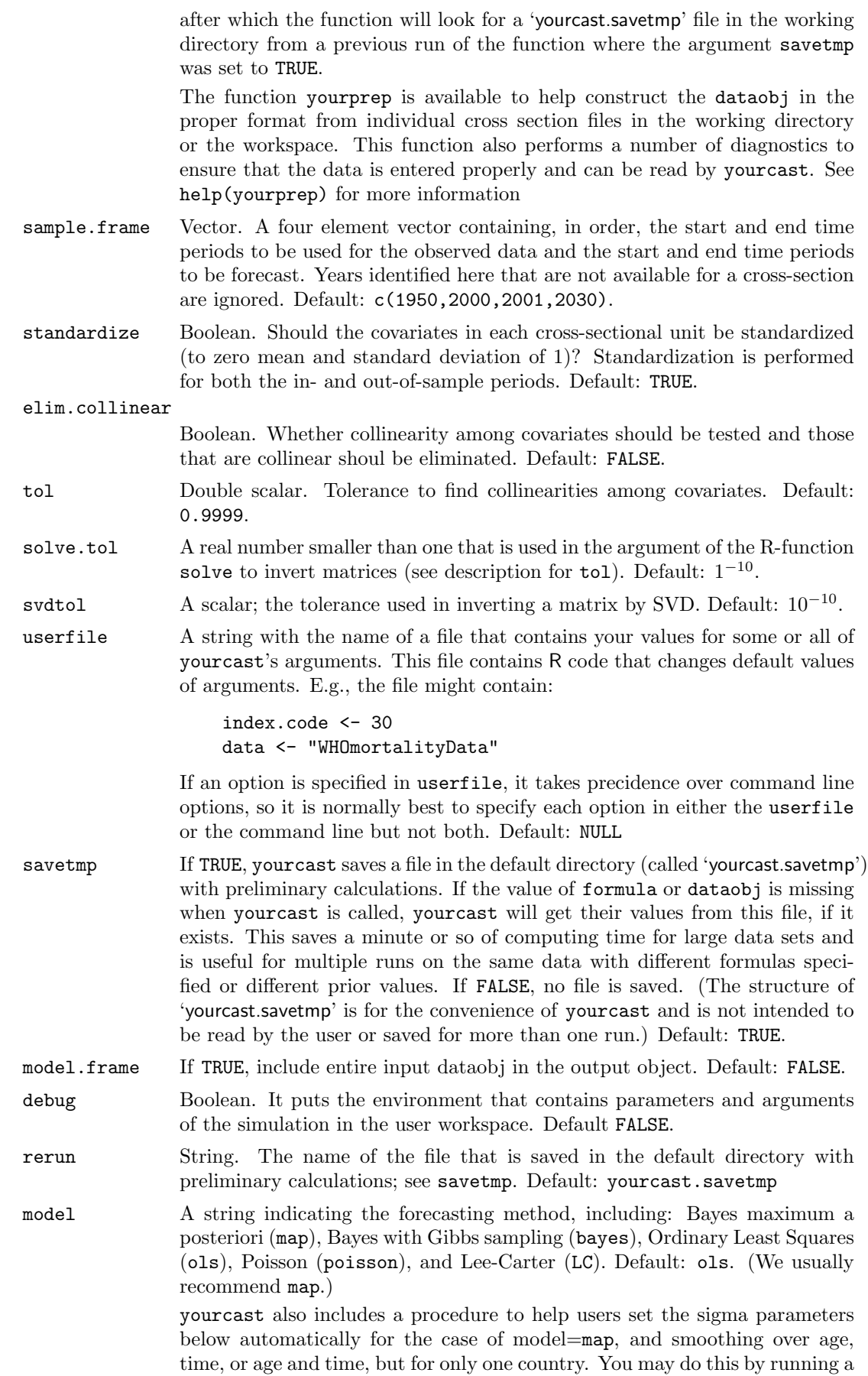

preprocessing instance of yourcast first by setting this parameter to ebayes and using either the data to be analyzed or a larger data set which is likely to have similar or related parameter values. When ebayes is chosen, the yourcast output object will contain only the parameter values to feed into the next run of yourcast.

- zero.mean A boolean or named vector with a value of  $\bar{\mu}$  for each age group. If TRUE, the prior has zero mean. If FALSE, the prior has nonzero mean centered around the observed mean age profile (i.e., the average of Y over time and levels of the geographic index for each age group). Default: FALSE.
- Ha. sigma This can be set in one of three ways: (1) a scalar which sets  $\sigma_a$ , the prior standard deviation of  $E(Y)$ , indicating how much to smooth  $E(Y)$  over age groups (which may vary over geographic areas and time periods, and with the standard deviations averaged over age groups). A larger standard deviation represents more prior uncertainty, which allows the data to play a greater role. (2) NA to not smooth in this way. (3) To have yourcast search for a good value based on a target value of the derivative of  $E(Y)$  with respect to age, set to a vector of elements containing the start and end of a range in sigma in which to look (such as 0.05 and 1.5), the number of values to look at within this range (such as 5), and the target value of the derivative of  $E(Y)$  with respect to age (such as 0.05). The vector may also include a fifth element, which is the target value of the total standard deviation of  $E(Y)$  over all dimensions of the prior (such as 0.1). (You may choose to run yourcast with model=ebayes on a related data set to find an approximate target value of the derivative and standard deviation automatically.) Default: 0.30.
- Ha.sigma.sd A scalar; the standard deviation of parameter Ha.sigma (for Gibbs sampling only). Default: 0.1.
- $Ha.deriv$  A numeric vector, each element of which is n, the degree of a (discrete) derivative of the smoothness functional with respect to the age group. Element  $k$  of this vector refers to the  $(k-1)$ th derivative, where 0 excludes the derviative, 1 includes it, and values in between include the derivative but weight it down proportionally. The first element of the vector corresponds to the weight on the derivative with respect to age of order 0 (the identity operator), the second to the weight on the derivative of order 1 (the 1st derivative), etc. For example,  $c(0, 1, 1)$  corresponds to a mixed functional that penalizes the first and second derivatives equally. The higher the order of derivative, the more local smoothness over age groups; and lowest specified derivative controls the form of prior indifference. Default:  $c(0, 0, 1)$ , which usually works well.
- Ha.age.weight A scalar or a numeric vector with weights that determine how much smoothing occurs for different age groups. If set to 0 or NA, age groups are weighted equally; if set to a nonzero scalar, the weight for age group  $a$  is set proportional to  $a^H a. age. weight;$  if a vector of length A, the ath element is the weight of age group  $a$ . Default:  $0$ .
- Ha.time.weight

A scalar or a numeric vector with weights that determine how much smoothing occurs for different time periods when smoothing over age groups. If 0 or NA, time periods are weighted equally; if set to a nonzero scalar value, the weight for time period  $t$  in smoothing age groups is proportional to  $t<sup>H</sup>$ *a.time.weight*; if the argument is a vector of length T, the tth element is the weight of time period  $t$ . Default: 0.

Ht.sigma This can be set in one of three ways: (1) a scalar which sets  $\sigma_t$ , the prior standard deviation of  $E(Y)$ , indicating how much to smooth  $E(Y)$  over time periods (which may vary over geographic areas and age groups, and with the standard deviations averaged over time periods). A larger standard deviation

represents more prior uncertainty, which allows the data to play a greater role. (2) NA to not smooth in this way. (3) To have yourcast search for a good value based on a target value of the derivative of  $E(Y)$  with respect to time, set to a vector of elements containing the start and end of a range in sigma in which to look (such as 0.05 and 1.5), the number of values to look at within this range (such as 5), and the target value of the derivative of  $E(Y)$  with respect to time (such as 0.05). The vector may also include a fifth element, which is the target value of the total standard deviation of  $E(Y)$  over all dimensions of the prior (such as 0.1). (You may choose to run yourcast with model=ebayes on a related data set to find an approximate target value of the derivative and standard deviation automatically.) Default: 0.30.

- Ht.sigma.sd A scalar; the standard deviation of parameter Ht.sigma (for Gibbs sampling only). Default: 0.1.
- Ht.deriv A numeric vector, each element of which is n, the degree of a (discrete) derivative of the smoothness functional with respect to time. Element  $k$  of this vector refers to the  $(k-1)$ th derivative, where 0 excludes the derviative, 1 includes it, and values in between include the derivative but weight it down proportionally. The first element of the vector corresponds to the weight on the derivative with respect to time of order 0 (the identity operator), the second to the weight on the derivative of order 1 (the 1st derivative), etc. For example,  $c(0, 1, 1)$  corresponds to a mixed functional that penalizes the first and second derivatives equally. The higher the order of derivative, the more local smoothness over time; and lowest specified derivative controls the form of prior indifference. Default:  $c(0, 0, 1)$ , which usually works well.
- Ht.age.weight A scalar or a numeric vector with weights that determine how much smoothing occurs for different age groups when smoothing over time. If set to 0 or NA, age groups are weighted equally in smoothing over time; if set to a nonzero scalar, the weight for age group a is set proportional to  $a^H t. age. weight$ ; if a vector of length A, the  $ath$  element is the weight of age group  $a$ . Default: 0.

Ht.time.weight

A scalar or a numeric vector with weights that determine how much smoothing occurs for different time periods when smoothing over time. If 0 or NA, time periods are weighted equally; if set to a nonzero scalar value, the weight for time period  $t$  in smoothing time periods is proportional to  $t<sup>H</sup>t.time.weight;$  if the argument is a vector of length T, the tth element is the weight of time period  $t$ . Default: 0.

- Hat.sigma This can be set in one of three ways: (1) a scalar which sets  $\sigma_{at}$ , the prior standard deviation of  $E(Y)$ , indicating how much to smooth the time trend in  $E(Y)$  over age groups. A larger standard deviation represents more prior uncertainty, which allows the data to play a greater role. (2) NA to not smooth in this way. (3) To have yourcast search for a good value based on a target value of the derivative of  $E(Y)$  with respect to age and time, set to a vector of elements containing the start and end of a range in sigma in which to look (such as 0.05 and 1.5), the number of values to look at within this range (such as 5), and the target value of the derivative of  $E(Y)$ with respect to age and time (such as 0.05). The vector may also include a fifth element, which is the target value of the total standard deviation of  $E(Y)$  over all dimensions of the prior (such as 0.1). (You may choose to run yourcast with model=ebayes on a related data set to find an approximate target value of the derivative and standard deviation automatically.) Default: 0.2.
- Hat.sigma.sd A scalar; the standard deviation of parameter Hat.sigma (for Gibbs sampling only). Default: 0.1.
- $H$ at.a.deriv A numeric vector, each element of which is n, the degree of a (discrete) derivative of the smoothness functional of time trends with respect to age groups. Element k of this vector refers to the  $(k-1)$ th derivative of the time trend v with respect to age, where 0 excludes the derviative, 1 includes it, and values in between include the derivative but weight it down proportionally. The first element of the vector corresponds to the weight on the derivative of the time trend with respect to age of order 0 (the identity operator), the second to the weight on the derivative of order 1 (the 1st derivative), etc. For example, c(0, 1, 1) corresponds to a mixed functional that penalizes the first and second derivatives equally. The higher the order of derivative, the more local smoothness over time; and lowest specified derivative controls the form of prior indifference. Default: c(0, 0, 1), which usually works well.
- Hat.t.deriv A numeric vector, each element of which is  $n$ , the degree of a (discrete) derivative of the smoothness functional of age derivative with respect to time. Element k of this vector refers to the  $(k-1)$ th derivative of the age derivative with respect to time, where 0 excludes the derviative, 1 includes it, and values in between include the derivative but weight it down proportionally. The first element of the vector corresponds to the weight on the age derivative with respect to time of order 0 (the identity operator), the second to the weight on the derivative of order 1 (the 1st derivative), etc. For example, c(0, 1, 1) corresponds to a mixed functional that penalizes the first and second derivatives equally. The higher the order of derivative, the more local smoothness over time; and lowest specified derivative controls the form of prior indifference. Default: c(0, 0, 1), which usually works well.

Hat.age.weight

A scalar or a numeric vector with weights that determines how much smoothing occurs for different age groups when smoothing over age and time. If set to 0 or NA, age groups are weighted equally in smoothing over time; if set to a nonzero scalar, the weight for age group  $\alpha$  is set proportional to  $a^H t. age. weight;$  if a vector of length A, the ath element is the weight of age group a. Default: 0.

Hat.time.weight

A scalar or a numeric vector with weights that determine how much smoothing occurs for different time periods when smoothing over age and time. If 0 or NA, time periods are weighted equally; if set to a nonzero scalar value, the weight for time period  $t$  in smoothing time periods is proportional to  $t<sup>H</sup>t.time.weight;$  if the argument is a vector of length T, the tth element is the weight of time period  $t$ . Default: 0.

- Hct. sigma A scalar which sets  $\sigma_t$ , the prior standard deviation of  $E(Y)$ , which indicates how to smooth  $E(Y)$  over geographic areas, or NA to not smooth in this way. The parameter  $\sigma_c t$  is the expected prior standard deviation of  $E(Y)$ for a geographic area (varying over time periods and age groups, and with the standard deviations averaged over geographic areas). (A larger standard deviation represents more prior uncertainty, which allows the data to play a greater role.) Default: 0.3.
- Hct.sigma.sd A scalar; the standard deviation of parameter Ht.sigma (for Gibbs sampling only). Default: 0.1.
- Hct.t.deriv A numeric vector; controls whether smoothing the level or the time trend of  $E(Y)$  over geographic areas (both cannot presently be done simultaneously). To smooth the level of  $E(Y)$  over geographic areas, set to 1, the identity. To smooth the time trend, set this (as in Hat.t.deriv) to the weight of the partial derivative taken with respect to time in the standard smoothness functional for the prior. The use of the first or higher order partial derivatives are supported. Default: 1.

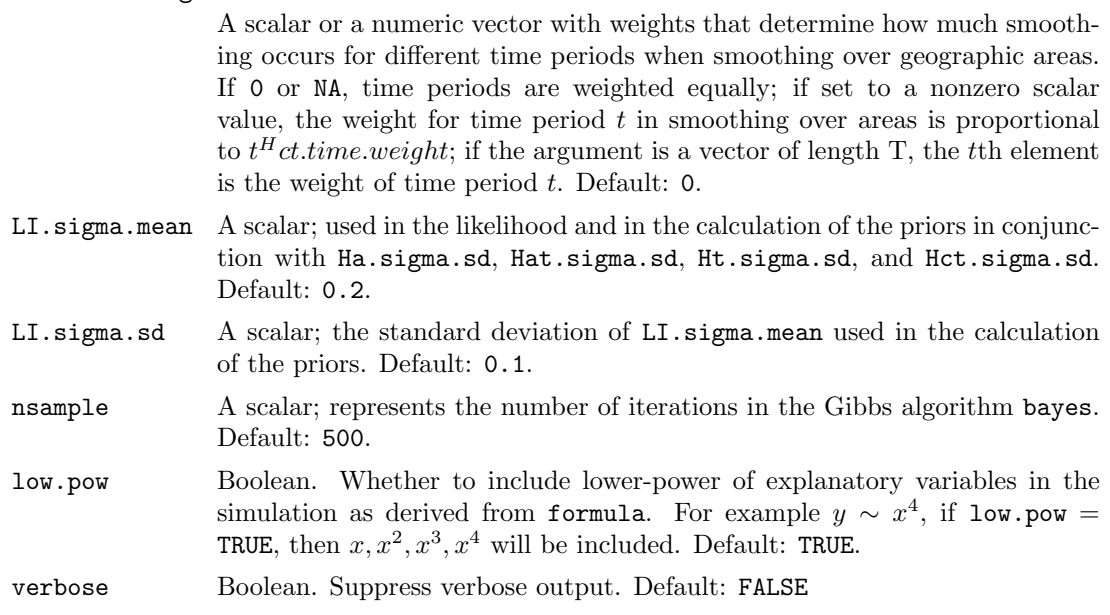

# Value

Returns a list of class 'yourcast' containing the following components:

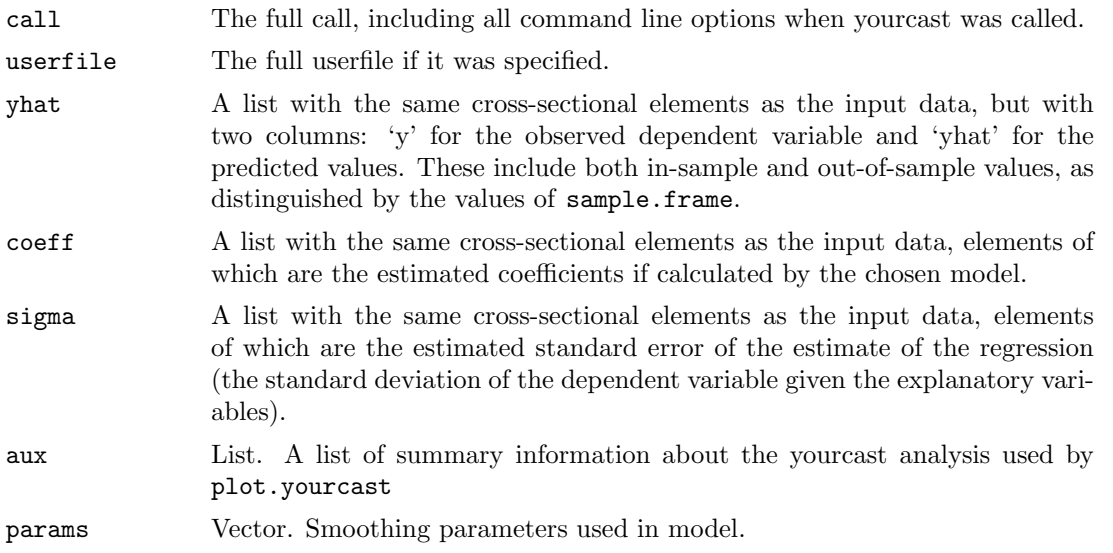

# Author(s)

Federico Girosi (girosi@rand.org); Elena Villalon (evillalon@iq.harvard.edu); Gary King (king@harvard.edu)

# References

<http://gking.harvard.edu/yourcast>

# <span id="page-14-0"></span>5.2 yourprep: Data object creation wizard for YourCast

#### Description

Builds the data object for yourcast function from files in working directory or other specified directory and checks for errors

#### Usage

yourprep(dpath=getwd(), tag="csid", index.code="ggggaa", datalist=NULL, G.names=NULL, A.names=NULL, T.names=NULL, adjacency=NULL, year.var=FALSE, sample.frame=NULL, summary=FALSE, verbose=FALSE)

#### Arguments

- dpath String. Name of the directory where data files are stored. If NULL then defaults to working directory. Default: NULL tag String. Group of characters placed before CSID code in filenames to indicate which files in dpath function should load. The tag can also be used to differentiate between different groups to be considered in separate analysis; for example, 'm' for male deaths and 'f' for female deaths. Default: "csid" index.code String indicating how the CSID index variable is coded in the input data. Between 0 and 4 of the following two characters are used in this order: g for the geographic index (such as country) and a for a grouped continuous
- variable like an age group. For example, ggggaa would have the function interpret '245045' by using '2450' as the country code and '45' as the age group. Default: "ggggaa" datalist A list of cross section dataframes already loaded into the workspace to be
- added to the dataobj. Names of list elements should be the numerical CSID code for each cross section, and dataframes should be formated identically to files loaded from an external directory (see Details)

A.names, G.names, T.names

String. Filename of optional two-column data files that list all valid numerical codes (in the first column) and corresponding alphanumeric names (optionally in the second column) for the indices corresponding to geographic areas in G.names, age groups in A.names, and time periods in T.names. Function will search dpath for file with specified name; please include column labels. The optional alphanumeric identifiers are most commonly only used for geographic areas since numerical values for age groups and time periods are usually meaingful on their own. However, if other grouped continuous variable used in place of ages, for example, specifying these labels will be important for output to be meaningful. NOTE: Auxiliary files will loaded automatically by yourprep() if they are saved in the dpath and labeled with the tag specified by the user. See 'Details' section for more infromation. Default: NULL

adjacency Data file with codes to construct the symmetric matrix (geographic region by geographic region) of proximity scores for geographic smoothing used by the 'map' and 'bayes' methods. The larger the relative score, the more proximate that pair of countries is in the prior; a zero element means the two geographic areas are unrelated (the diagonal is ignored). Each row of the proximity file has three columns, consisting of geographic codes for two countries and a score indicating the proximity or similarity of the two geographic regions; please include column labels. For convenience, geographic regions that are unrelated (and would have zero entries in the symmetric matrix) may be

omitted from proximity. In addition, proximity may include rows corresponding to geographic regions not included in the present analysis. Default: NULL

- year.var Boolean. Should be TRUE if year coded as separate variable rather than as rowname for cross section data files. Function will look for year variable to use as rownames and then drop it from the dataframe. Change will only be made to dataframe if it does not already have rownames or if exisiting rownames are merely a '1...N' index of row numbers, so it is possible to apply correction even if some cross sections do not have a year variable and already have the correct rownames. Default: FALSE
- sample.frame Optional four element vector containing, in order, the start and end time periods to be used for the observed data and the start and end time periods to be forecast. All cross sections do not have to begin at starting date, but must contain all years after the first observed value. Variables to be forecasted should be coded as NA in the out-of-sample period. Note that this makes it easy to reserve a range of values of the dependent variable for out-of-sample forecasting evaluation; our summary and plot functions in yourcast will make these comparisons automatically if the out-of-sample data are included. yourprep() uses this information only to verify that cross sections are correctly constructed. Default: NULL
- summary Boolean. If TRUE, means for available observations on each variable are displayed for the cross sections read by yourprep(). Default: FALSE
- verbose Boolean. If TRUE, function prints name of each cross section or auxiliary file as it is read into the dataobj. Default: FALSE

### Details

Creates dataobj input for yourcast from files in working directory or other specified directory. Checks that all cross sections in data list titled properly and if all years up to last predicted year included in the dataframes (if sample.frame argument specified). Please note, however, that all cross sections from the same geographic area must have the same observation and prediction years in the dataframe (even if NA) for the graphing software plot.yourcast to work.

The cross section files must be named according to the CSID identifiers for country code and age group, preceeded by the specified tag (default: "csid") so that yourprep() can identify the file from other files in the dpath. For example, for the USA (country code 2450) time series of 45 year old individuals, the file name should be 'csid245045.txt' if the tag is left as the default. Files must have an extension so that the program can recognize how the data is coded. Currently, fixed width text files ('\*.txt'), comma-separated values ('\*.csv'), and Stata v.5-10 ('\*.dta') files are supported, and multiple file types may be used in the same run of the program. '\*.Rdata' objects can be included with the datalist option after they are loaded to a list in the workspace. yourprep() includes diagnostics to ensure that objects are properly named and not included accidentally, but users should examine the specified dpath before running yourprep() to minimize errors.

Each cross section file should be labeled columns of time-series data for the dependent variable(s) (e.g., disease, pop) and the covariates that will be used in the forecast. The rownames for the dataframe should be the observation year (if the year is coded as a separate variable, set year.var=TRUE). The files must contain the full time series that will be specified in the sample.frame argument in yourcast after the first observed year. For instance, if sample.frame=c(1950,2000,2001,2030), then files would have observations that start between 1950 and 2000 and include all other years (even if the entries are NA) up to the last year of prediction, i.e., 2030.

Optional auxiliary files such as G.names should be named according to the filename specified in the respective arguments. If specified, these files must have extensions and be coded in one of the three supported file types. However, these files will be automatically loaded by yourprep() if they are saved in the dpath and labeled with the tag specified by the user. The default names for these files must be used (e.g., 'G.names' and 'adjacency'). For example, if the tag is left as the default and there is a file in the dpath labeled 'csid.G.names.txt', yourprep() will load this automatically and save the input as the G.names element of the 'dataobj' list. yourprep() arguments such as G.names take precedence over 'TAG.\*' files in thedpath.

#### Value

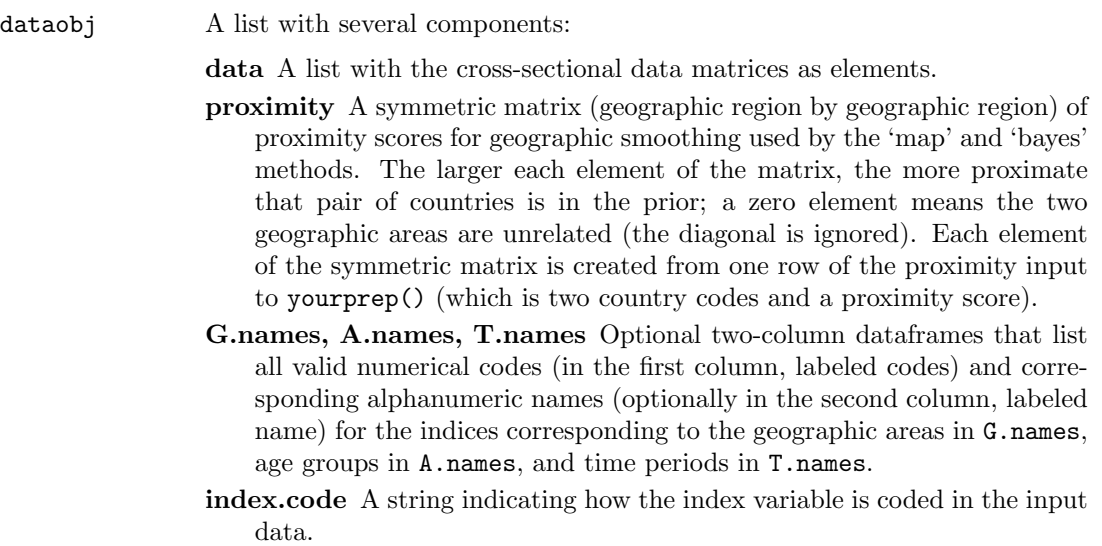

#### Author(s)

Jon Bischof (jbischof@fas.harvard.edu)

#### References

<http://gking.harvard.edu/yourcast>

#### See Also

yourcast function and documentation (help(yourcast))

#### Examples

```
# Working directory automatically set to directory with cross
# section and auxiliary files to begin. Files for this example
# in 'data' folder of YourCast library.
#Old working directory to be restored later
oldwd <- getwd()
# Now setting wd to 'data' folder in YourCast library
setwd(paste(.libPaths()[1],"/YourCast/data",sep=""))
# Simple run of the function, using option that turns year variable
# into label in each cs. Use sample.frame argument for all diagnostics
# to work
dta <- yourprep(G.names="cntry.codes.txt",adjacency="adjacency.txt",
year.var=TRUE,verbose=TRUE,sample.frame=c(1950,2000,2001,2030))
# With summary output (means of variables in each cross section)
```

```
## Not run:
dta <- yourprep(G.names="cntry.codes.txt",adjacency="adjacency.txt",
year.var=TRUE,summary=TRUE)
## End(Not run)
# Function can also add datafiles already loaded into R as objects in
# the workspace with "datalist" option if put into a list and properly
# labeled. All diagnostics still performed
# 'csid204545', etc., are dataframes in workspace
# Labels changed to nonsense ones so as not to confuse with other files
data(csid204545)
data(csid204550)
data(csid204555)
datalist <- list("123456"=csid204545,"234567"=csid204550,
"345678"=csid204555)
# Verbose option turned on and datalist argument added
dta <- yourprep(G.names="cntry.codes.txt",adjacency="adjacency.txt",
year.var=TRUE,verbose=TRUE,datalist=datalist)
# Setting working directory back
```
setwd(oldwd) rm(oldwd)

# <span id="page-18-0"></span>5.3 plot.yourcast: Plot generation tool for YourCast

# Description

Creates graphics from yourcast output for each geographical unit and prints to the device window or a .pdf file in the specified directory

### Usage

```
## S3 method for class 'yourcast':
plot(x, dpath=getwd(), dvlabel=NULL, family="agetime",
                          time.insamp.obs=TRUE, time.insamp.predict=TRUE,
                          age.insamp.predict=TRUE,
                          threedim.insamp.predict=TRUE,
                          age.xlab=NULL, age.ylab=NULL,
                          time.xlab=NULL, time.ylab=NULL,
                          threedim.xlab=NULL, threedim.ylab=NULL,
                          threedim.zlab=NULL,
                          screen=list(z=-40, x=-60, y=0),
                          print="device", ...)
```
# Arguments

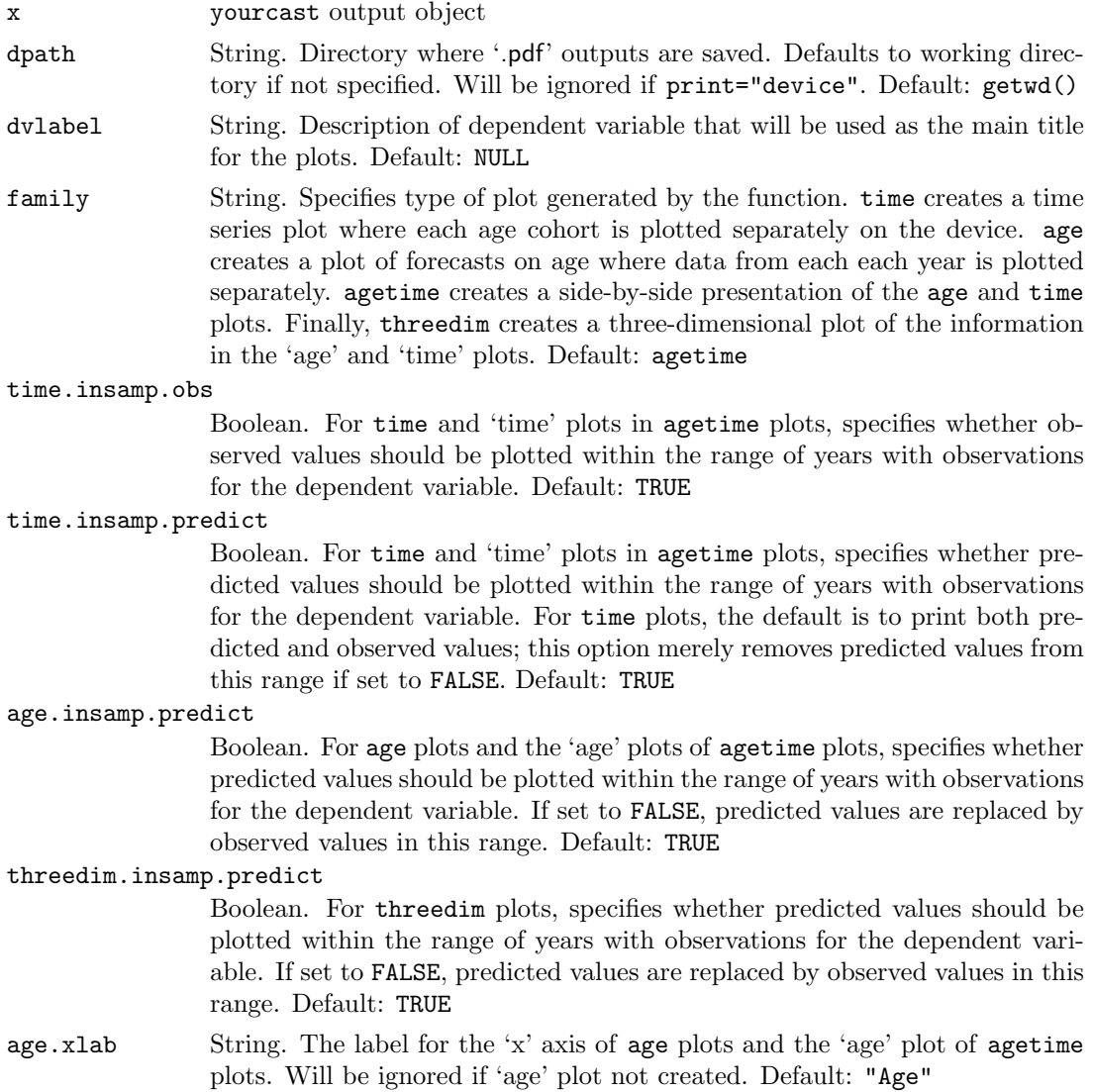

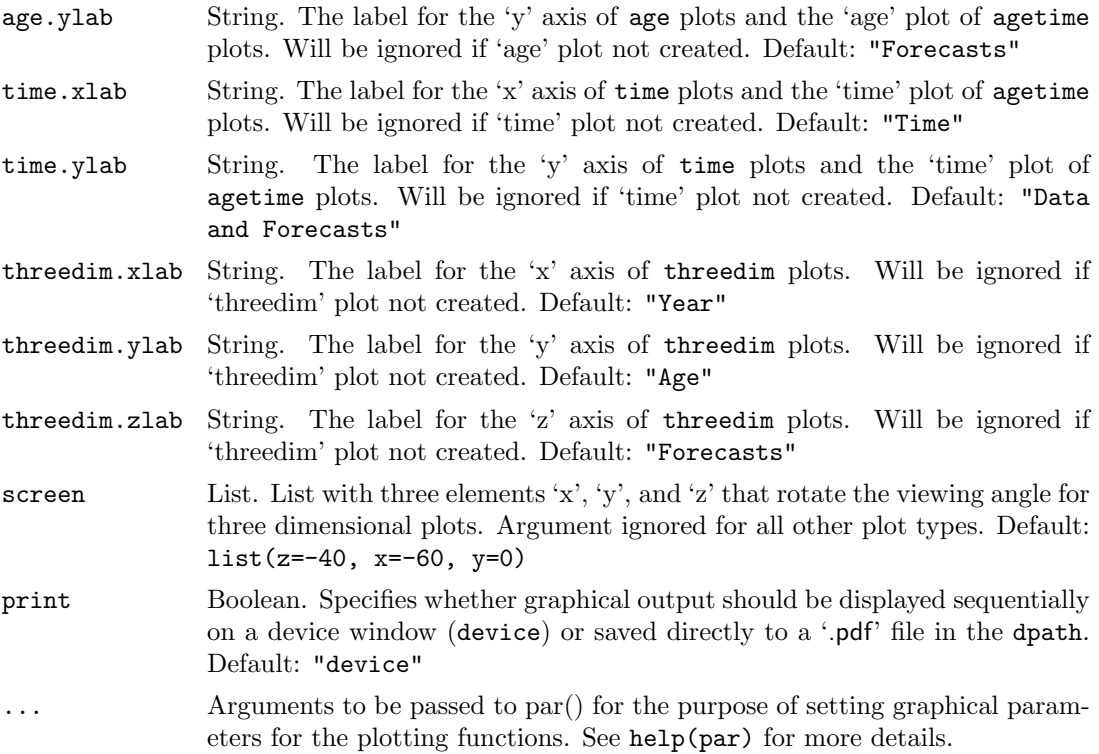

#### Details

Prints sequentially to the device or saves '.pdf' files with the requested plot for each geographic unit in the sample. If requested, '.pdf' files will be saved in a specified directory or the working directory. Three-dimensional plots are created with the wireframe function from the lattice library. For space considerations, axes are labeled with the numerical versions of the 'age' and 'time' vectors regardless of whether A.names and T.names are supplied to yourcast.

Plots are titled with the dvlabel and the G.names dataframe if it was supplied to yourcast in the dataobj. For example if dvlabel="Respiratory Infections" and the geographic identifier for that region is matched with "Belize", the plot will be titled "Respiratory Infections, Belize". One or both labels will be utilized by the function if available.

Axis labels can be changed with the appropriate xlab, ylab, and zlab arguments.

It is important to note that plot.yourcast will only work if all cross sections within the same geographic unit are of the same dimensions. If, for example, a cross section for one age group has fewer yearly observations than another from the same group, these missing years must be filled in with NA, even if they occur in the beginning of the sample period. This does not hold across geographic units, however.

Finally, plot.yourcast handles agetime plots differently than the other families by opening a new device window for each new plot. This is done so that the size of the device can be controlled to keep the side-by-side plots from appearing distorted when launched. This convenience makes it impossible to place multiple plots on the same device, however. Users seeking to create 1x2, 2x2, 3x2, etc., plot layouts for the purposes of comparison are advised to use the separate age and time plot families and print each plot indivudally to the device.

Below is some example code for a 2x2 plot layout with, in effect, two 'agetime' plots:

 $par(mfrow=c(2,2))$ plot(y.out1,family="age") plot(y.out1,family="time") plot(y.out2,family="age") plot(y.out2,family="time")

# Value

Device windows with requested plots or '.pdf' files saved in the dpath.

# Author(s)

Jon Bischof (jbischof@fas.harvard.edu)

# References

<http://gking.harvard.edu/yourcast>

# See Also

yourcast function and documentation (help(yourcast))

# <span id="page-21-0"></span>5.4 histograph: Histograms for model ebayes

### Description

Draws histograms for priors calculated by model ebayes.

# Usage

```
histograph(d1.a, d1.t, dt.da, SD, depvar=" ",
           model="ebayes", graphics.file=NA)
```
# Arguments

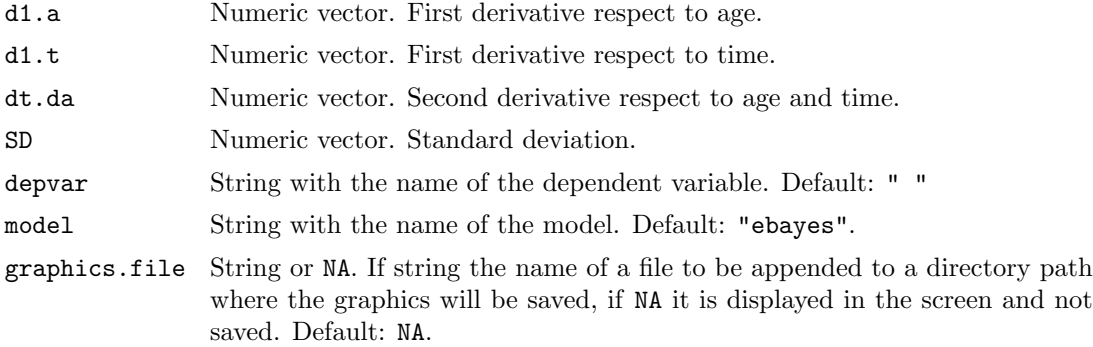

# Value

Histograms of the vectors d1.a, d1.t, dt.da, and SD; see demos chp.11.7, chp.11.8, or chp.11.9.

### Author(s)

Federico Girosi (girosi@rand.org)

# References

<http://gking.harvard.edu/yourcast>